# Quick Start Guide

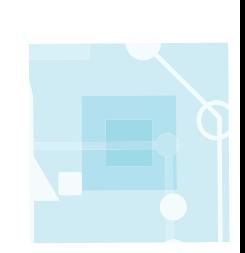

# transpherm

+1 805 456 1300 transphormusa.com

TDINV1000P100\_0v1 For evaluation purposes only

Design files and more at transphormusa.com/pv1kit

## TDINV1000P100\_0v1

Evaluation Platform 1kW inverter

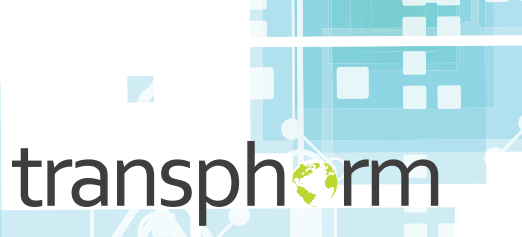

Highest Performance, Highest Reliability GaN

© 2017 Transphorm Inc. All rights reserved. Subject to change without notice.  $\blacksquare$ 

⋂

#### Equipment Needed

- The TDINV1000P100\_0v1 board
- Texas Instruments F28035 control card (included)
- $\rightarrow$  Low-voltage DC power supply for auxiliary voltage
	- 9V power supply (included)
	- PN: VEL05US090-US-JA
- $\rightarrow$  High-voltage DC power supply
	- 400V maximum
	- 1kW capable
- Resistor or e-load good for  $240V_{AC}/1kW$ 
	- Must be isolated from high voltage DC power supply
- $\rightarrow$  Firmware for programming and advanced configuration (included)

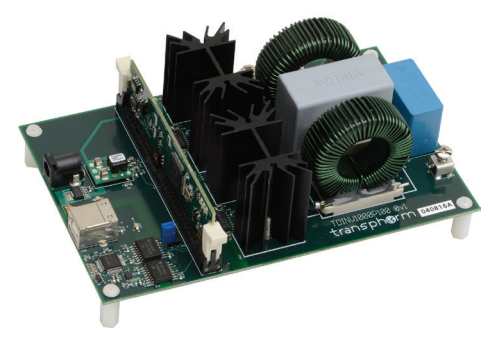

# Cautions and Warnings

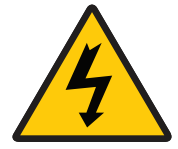

This evaluation board is intended to demonstrate GaN FET technology and is for demonstration purposes only and no guarantees are made for standards compliance.

There are areas of this evaluation board that have exposed access to hazardous high voltage levels. Exercise caution to avoid contact with those voltages. Also note that the evaluation board may retain high voltage temporarily after input power has been removed. Exercise caution when handling.

When testing converters on an evaluation board, ensure adequate cooling. Apply cooling air with a fan blowing across the converter or across a heatsink attached to the converter. Monitor the converter temperature to ensure it does not exceed the maximum rated per the datasheet specification.

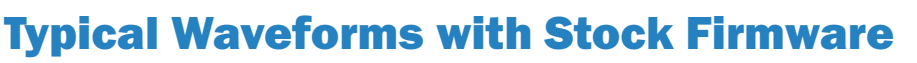

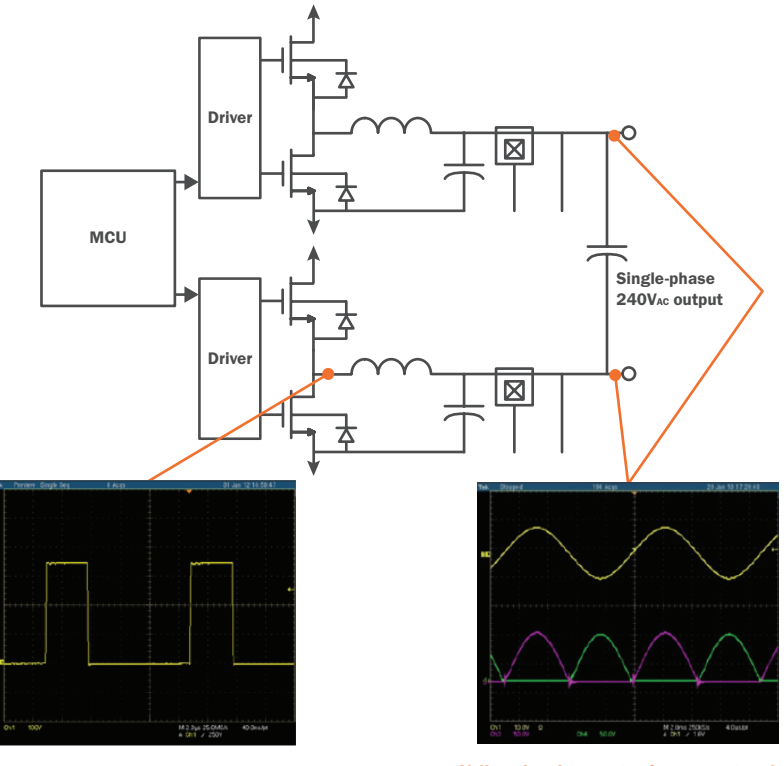

100kHz switching waveform Yellow: Load current using current probe; Green and Purple: Phase output voltages with respect to higher voltage (-) input

### Typical Performance Curves

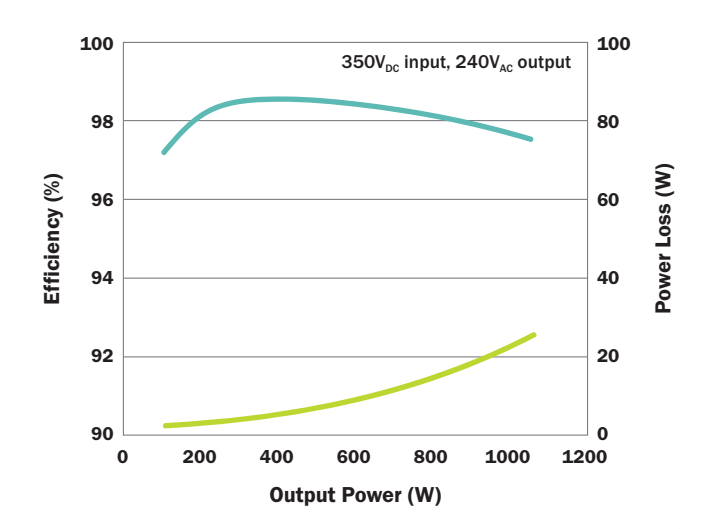

#### Circuit Diagram

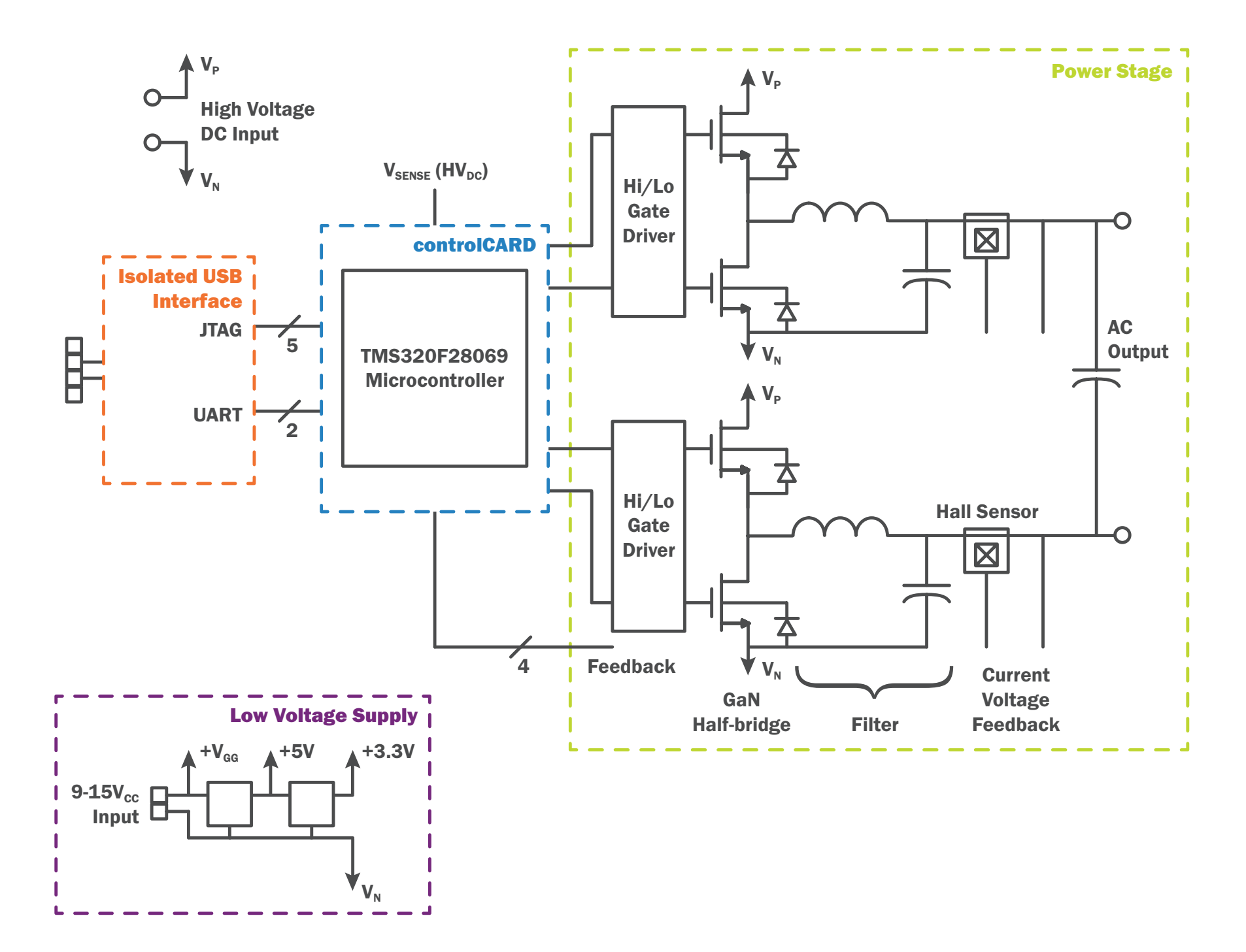

### Step 2: Power-up the Board

- 1 Insert the control card and verify that JP1 is removed. This releases the JTAG port and allows the microcontroller to boot from flash. For communication with a host over the JTAG port, JP1 should be installed.
- 2 With the supply turned off, connect the high-voltage power supply to the +/inputs. If a load is being used, connect it to the output terminals.

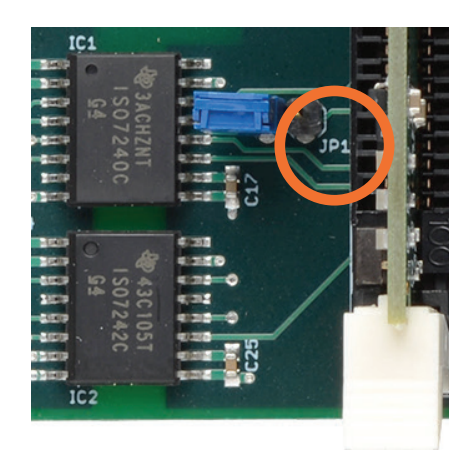

- 3 Insert the 9V plug. LED1 should illuminate, indicating power is applied to the 5V and 3.3V regulators. A flashing LED indicates the firmware is executing.
- 4 Turn on the high-voltage power. The high-voltage supply may be switched on instantly or raised gradually.

## #1: Insert F28035 #3: Connect highcontrol card into voltage DC power DIM100 socket supply (400V max) + – AVESIA WILLIAM CHEFFE HIMMENS

Step 1: Connect the Board

#2: Connect highvoltage AC load

TDINV1000P100 0v1 transph@rm 040816A

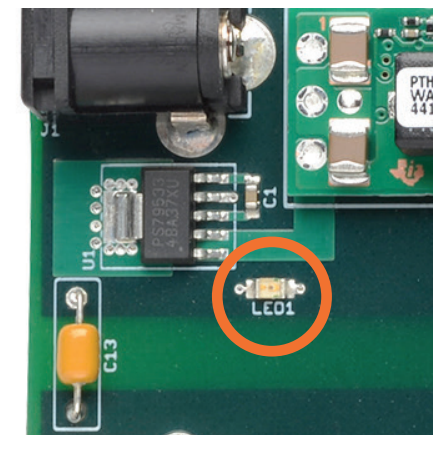

#### Note:

Normal operation is  $350V_{DC}$  (in) and  $240V_{AC}$  (out) at 100kHz. Monitor the output voltage waveforms—see Typical Waveforms with Stock Firmware on page 6.

#### Note:

#4: Connect 9V adapter

to the socket

DO NOT apply too much force to the J2, J3, J4 and J5 connectors, as excessive force may bend and/or crack the PCB.